# **VM disk Expansion LVM with XFS/EXT4**

CREATE SNAPSHOT

Expand the original disk or add a second vdisk from **Infrastructure Client**. If you want to perform a grow w/o reboot you have to add a second disk.

If you are on a kernel newer or equal to 2.6.32 then you can issue the command

echo "1" > /sys/block/sdX/device/rescan

to get the new size w/o reboot.

In case you cant see the "disk" do this:

echo "- - -" > /sys/class/scsi\_host/host0/scan

Do this for all host0,1,2 etc.

or

echo "1" > /sys/class/scsi\_device/2\:0\:0\:0/device/rescan

whereby after scsi device you need to find the correct scsi device

or

```
apt-get install scsitools
rescan-scsi-bus
```
At the end it should list that a new device was found, note down the name/number!

echo '1' > /sys/class/scsi\_disk/32\:0\:1\:0/device/rescan

IMPORTANT: Be sure to replace the 32\:0\:1\:0 with the appropriate disk for your purposes.

#### **EXPAND ORIGINAL DISK**

Create an additional partition on the free space, say you increased the existing disc from 8GB to 15GB. The partition type is 8e.

cfdisk /dev/sda or cfdisk /dev/sdb

# for example if the new partition is /dev/sda3

# create logical disk /dev/sda3 of type 8e (Linux LVM)

# make disk visible to linux

partprobe

Last update: 2019/01/16 10:03 tech:documentation:procedures:vm:vm\_disk\_expansion\_lvm\_xfs https://wiki.inf.unibz.it/doku.php?id=tech:documentation:procedures:vm:vm\_disk\_expansion\_lvm\_xfs&rev=1547629387

#### pvcreate /dev/sda3

now you have to extend the volgroup. use lvdisplay to see which is the name of the group, in this example it's **base**

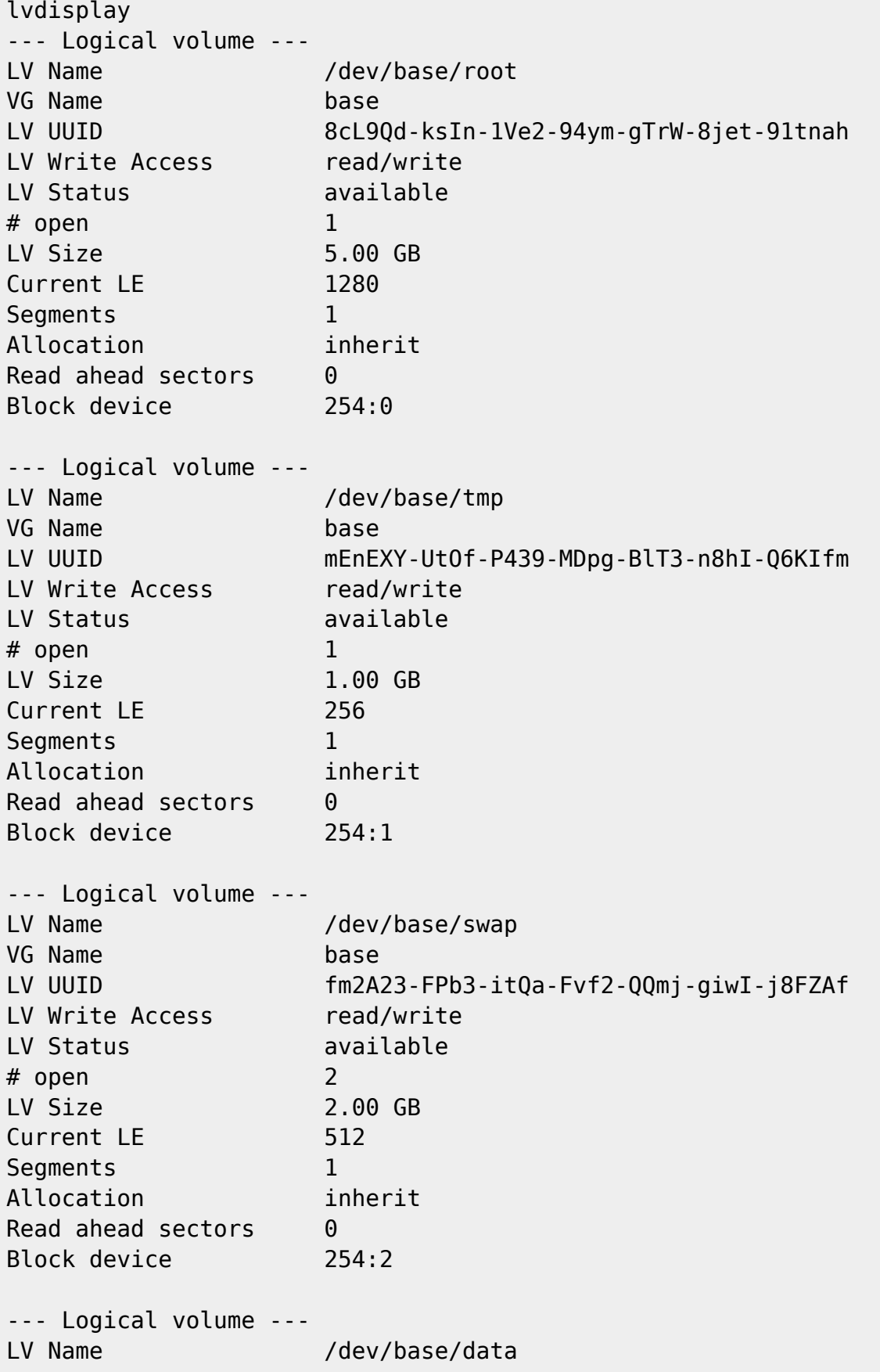

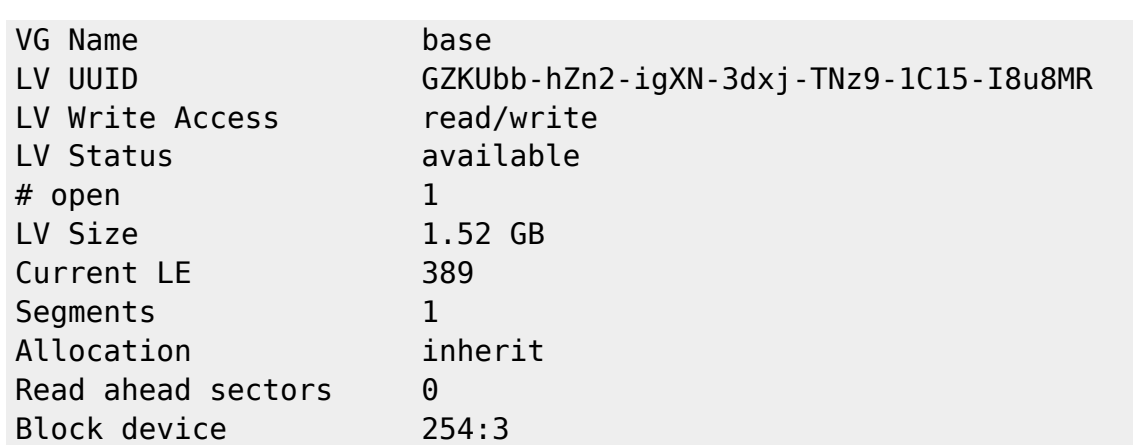

and we assume the new partition is /dev/sda3

vgextend base /dev/sda3

check with pvscan if the extend was successfull

pvscan

Now we extend the "data" partition to 11.5 GB. See man lvextend for other options 11.5 G is the NEW total size of the disk we want to extend!

Extend the LV to use all free space

lvextend -l +100%FREE /dev/base/data

Extend with 20G

lvextend -L +20G /dev/base/data

now we have to grow the filesystem /data

xfs\_growfs /data

### **FOR EXT3/4**

Extend filesystem to use all free space

vgextend base /dev/sda3

lvextend -l +100%FREE /dev/base/root

Check that the filesystem is ok, **but only if the FS is unmounted**

fsck.ext4 -f /dev/base

Now resize the filesystem

Engineering-Tech Wiki - https://wiki.inf.unibz.it/

Last<br>update: update:<br>2019/01/16 tech:documentation:procedures:vm:vm\_disk\_expansion\_lvm\_xfs https://wiki.inf.unibz.it/doku.php?id=tech:documentation:procedures:vm:vm\_disk\_expansion\_lvm\_xfs&rev=1547629387 10:03

Debian System:

```
resize2fs -p /dev/base/root
```
Centos/Fedora System:

resize4fs -p /dev/base/root

### **For swap**

```
swapoff /dev/base/swap
lvextend -L 3.9G /dev/base/swap
mkswap /dev/base/swap
swapon /dev/base/swap
free
```
Check if filesystems are ok, and only then release the snapshot

## **Create LVM**

Find all LVM VG

vgscan

Create Physical Volumes

Der Befehl pvcreate legt den VGDA Block auf dem PV an. Er muss für jedes PV ausgeführt werden, bevor es von LVM verwendet werden kann:

pvcreate /dev/hda3

Volume Groups anlegen

Jetzt legen wir mit 'vgcreate <VolumeGroup> <Partition(en)>' unsere Volume Group an und nennen sie "vg01":

vgcreate vg01 /dev/hda3 /dev/hdb2

Logische Volumes anlegen.

Hier legen wir jetzt alle unsere logischen Volumes an. Als Namen verwenden wir, etwas fantasielos, lvol1, lvol2 und lvol3. Dabei bedienen wir uns mit dem Plattenplatz auf Volume Group vg01, der einzigen Volume Group in diesem Beispiel. Es ist offensichtlich, dass wir hier nicht mehr Plattenplatz "verteilen" können, als wir bei vgcreate in die Volume Group "hineingesteckt" haben, und zwar in Form der beiden Partitionen hda3 und hdb2. (lvcreate -L<Grösse> -n <LogicalVolumeName>

<Volume Group>).

lvcreate -l +100%FREE -n lvol1 vg01

oder wir könne die Größen angeben! (1500M)

lvcreate -L 1500M -n lvol1 vg01

Filesysteme anlegen

Ab jetzt können die logischen Partitionen, genau so wie gewöhnliche Partitionen, über Ihre Device Files angesprochen werden. Gewöhliche Partitionen werden mit /dev/sd[a-z]\* oder /dev/hd[a-z]\* bezeichnet; Logische Volumes werden mit /dev/VolumeGroupName/LogicalVolumeName angesprochen. Mit mke2fs <LogicalVolumeName> legen wir die ext2 Filesysteme an:

mkfs.ext4 /dev/vg01/lvol1

fstab anpassen

Damit die neuen Filesysteme nun bei jedem Systemstart automatisch gemountet werden, müssen wir sie in die Datei /etc/fstab eintragen (siehe 'man fstab'). In unserem Scenario sehen die zusätzlichen Einträge wie folgt aus:

/dev/vg01/lvol1 /usr ext4 defaults 1 2

## **Links**

[How To Create LVM Using vgcreate, lvcreate, and lvextend lvm2 Commands](http://www.thegeekstuff.com/2010/08/how-to-create-lvm/) [Where does LVM store data?](https://unix.stackexchange.com/questions/47380/where-does-lvm-store-data) [A Beginner's Guide To LVM](http://www.howtoforge.com/linux_lvm) [LVM](http://wiki.gentoo.org/wiki/LVM#LV_.28Logical_Volume.29) VERY GOOD SOURCE! [LVM Fun](http://www.funtoo.org/LVM_Fun#Physical_volumes_creation) VERY GOOD SOURCE! [How to recover logical volume deleted with lvremove](http://serverfault.com/questions/223361/how-to-recover-logical-volume-deleted-with-lvremove) [LVM Volume Group Shows "unknown device"](http://www.novell.com/support/kb/doc.php?id=3803380)

<http://www.linuxhaven.de/dlhp/HOWTO-test/DE-LVM-HOWTO-2.html> [http://www.howtogeek.com/howto/40702/how-to-manage-and-use-lvm-logical-volume-management-in](http://www.howtogeek.com/howto/40702/how-to-manage-and-use-lvm-logical-volume-management-in-ubuntu/) [-ubuntu/](http://www.howtogeek.com/howto/40702/how-to-manage-and-use-lvm-logical-volume-management-in-ubuntu/)

From: <https://wiki.inf.unibz.it/> - **Engineering-Tech Wiki**

Permanent link: **[https://wiki.inf.unibz.it/doku.php?id=tech:documentation:procedures:vm:vm\\_disk\\_expansion\\_lvm\\_xfs&rev=1547629387](https://wiki.inf.unibz.it/doku.php?id=tech:documentation:procedures:vm:vm_disk_expansion_lvm_xfs&rev=1547629387)**

Last update: **2019/01/16 10:03**

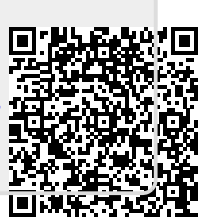